# <span id="page-0-0"></span>Informatik I: Einführung in die Programmierung 17. Objekt-orientierte Programmierung: Einstieg

Albert-Ludwigs-Universität Freiburg

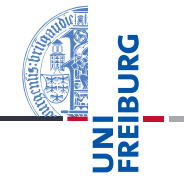

Bernhard Nebel

6. Dezember 2016

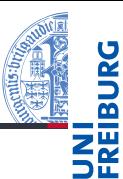

## [Motivation](#page-1-0)

[Was ist OOP?](#page-2-0) [Welche Konzepte](#page-3-0) sind wichtig? [Vor- und Nachteile](#page-9-0)

[OOP: Erste](#page-11-0) Schritte in Python

[Vererbung](#page-21-0)

[Ein bisschen](#page-37-0) **GUI** 

[Zusammen](#page-45-0)fassung

<span id="page-1-0"></span>[Was ist OOP?](#page-2-0)  $\mathcal{L}_{\mathcal{A}}$ 

- [Welche Konzepte sind wichtig?](#page-3-0)
- [Vor- und Nachteile](#page-9-0)
- <span id="page-2-0"></span>OOP ist ein Programmierparadigma (Programmierstil) – es gibt noch weitere.
- Es ist die Art und Weise an ein Problem heranzugehen, es zu modellieren und somit auch zu programmieren.
- Bisher: Prozedurale Programmierung **The State** 
	- Zerlegung in Variablen, Datenstrukturen und Funktionen
	- Funktionen operieren direkt auf Datenstrukturen  $\mathcal{L}_{\mathcal{A}}$
- Objektorientierung: Beschreibung eines Systems anhand des Zusammenspiels kooperierender Objekte

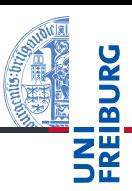

### [Was ist OOP?](#page-2-0)

[Welche Konzepte](#page-3-0) sind wichtig? [Vor- und Nachteile](#page-9-0)

[OOP: Erste](#page-11-0) Schritte in Python

[Vererbung](#page-21-0)

[Ein bisschen](#page-37-0) **GUI** 

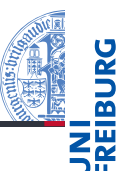

[Was ist OOP?](#page-2-0)

[Welche Konzepte](#page-3-0) sind wichtig? [Vor- und Nachteile](#page-9-0)

[OOP: Erste](#page-11-0) Schritte in Python

[Vererbung](#page-21-0)

[Ein bisschen](#page-37-0) **GUI** 

- <span id="page-3-0"></span>Objekte gibt es im realen Leben überall!
- Sie können von uns als solche wahrgenommen werden.
- Objekte haben п
	- in der realen Welt: Zustand und Verhalten m.
	- in OOP modelliert durch: Attributwerte bzw. Methoden

Objekte in OOP

- Der Zustand eines realen Objekts wird mit Hilfe von Attributwerten repräsentiert. Beispiel: Der *Kontostand* eines Kontos wird im Attribut guthaben als Zahl gespeichert.
- Verhalten wird durch Methoden realisiert. Beispiel: Entsprechend einem *Abhebe-Vorgang* verringert ein Aufruf der Methode abheben den Betrag, der unter dem Attribut guthaben gespeichert ist.
- Methoden sind die Schnittstellen zur Interaktion zwischen Objekten.
- Normalerweise wird der interne Zustand versteckt (Datenkapselung).

[Motivation](#page-1-0) [Was ist OOP?](#page-2-0)

> [Welche Konzepte](#page-3-0) sind wichtig? [Vor- und Nachteile](#page-9-0)

[OOP: Erste](#page-11-0) Schritte in Python

[Vererbung](#page-21-0)

[Ein bisschen](#page-37-0) **GUI** 

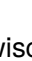

# Klassen und Objekte (1)

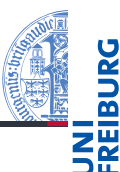

### [Motivation](#page-1-0)

[Was ist OOP?](#page-2-0)

[Welche Konzepte](#page-3-0) sind wichtig? [Vor- und Nachteile](#page-9-0)

[OOP: Erste](#page-11-0) Schritte in Python

[Vererbung](#page-21-0)

[Ein bisschen](#page-37-0) **GUI** 

[Zusammen](#page-45-0)fassung

### Eine Klasse **The State**

- m. ist der "Bauplan" für bestimmte Objekte;
- enthält die Definition der Attribute und Methoden;
- macht alleine praktisch gar nichts. m.

### ш Ein Objekt

- wird dem "Bauplan" entsprechend erzeugt **College**
- ist dann ein Element/eine Instanz der Klasse m.

# Klassen und Objekte (2)

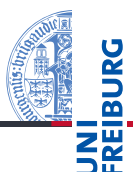

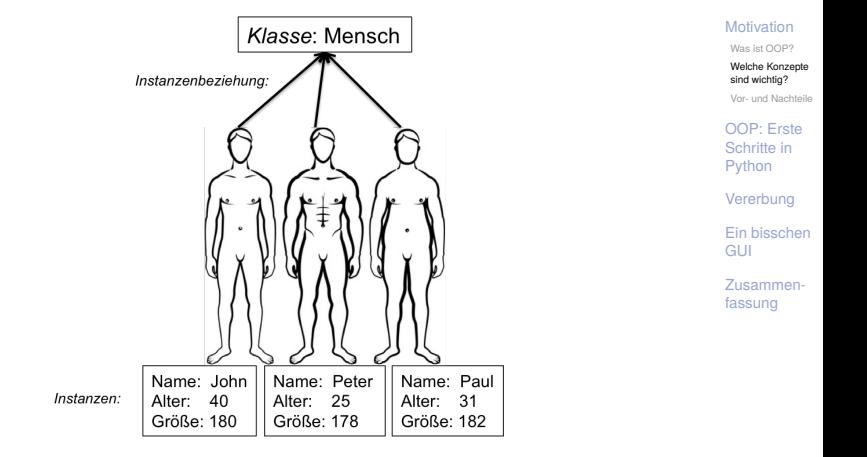

# Klassenhierarchien

- Verschiedene Arten von Klassen können oft in einer Generalisierungshierarchie angeordnet werden:
- Man spricht von: **I**

Unterklassen:

- $\overline{\phantom{a}}$ Superklasse, Oberklasse, Elternklasse und Basisklasse (für die obere Klasse)
- Subklasse, Unterklasse, Kindklasse bzw. abgeleitete m. Klasse (für die unteren Klassen)

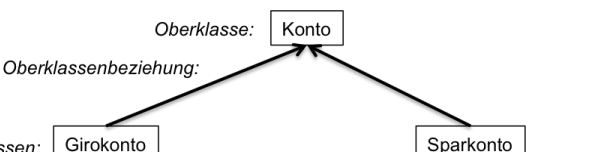

## [Motivation](#page-1-0)

[Was ist OOP?](#page-2-0)

[Welche Konzepte](#page-3-0) sind wichtig? [Vor- und Nachteile](#page-9-0)

[OOP: Erste](#page-11-0) Schritte in Python

[Vererbung](#page-21-0)

[Ein bisschen](#page-37-0) **GUI** 

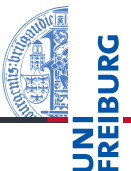

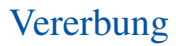

Unterklassen erben Attribute und Methoden von der **Oberklasse** 

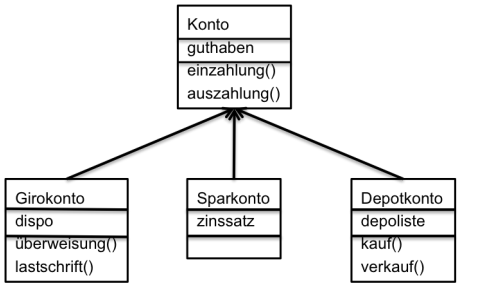

[Motivation](#page-1-0) [Was ist OOP?](#page-2-0)

<u>URC</u>  $\overline{\mathbf{r}}$ 

> [Welche Konzepte](#page-3-0) sind wichtig?

[Vor- und Nachteile](#page-9-0)

[OOP: Erste](#page-11-0) Schritte in Python

[Vererbung](#page-21-0)

[Ein bisschen](#page-37-0) **GUI** 

[Zusammen](#page-45-0)fassung

■ ...und können neue Attribute und Methoden einführen

. . . und können Attribute und Methoden der Oberklasse überschreiben

- <span id="page-9-0"></span>■ Abstraktion: Betrachtung der Objekte und ihrer Eigenschaften und Fähigkeiten, ohne Festlegung auf Implementierung
- Vererbung: Klarere Struktur und weniger Redundanz
- Datenkapselung: Objekt interagiert nur über vordefinierte Methoden. Implementierung kann verändert werden, ohne dass andere Teile des Programms geändert werden müssen.
- Wiederverwendbarkeit: Programme können einfacher erweitert und modifiziert werden. Klassen können auch in anderen Programmen verwendet werden.

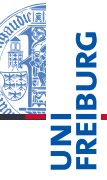

[Was ist OOP?](#page-2-0) [Welche Konzepte](#page-3-0) sind wichtig?

[Vor- und Nachteile](#page-9-0)

[OOP: Erste](#page-11-0) Schritte in Python

[Vererbung](#page-21-0)

[Ein bisschen](#page-37-0) **GUI** 

Bei folgenden Punkten hat der OOP-Ansatz Schwächen:

- Formulierung: Die natürliche Sprache hat keine feste Bindung von Substantiv (entspr. dem Objekt) und Verb (entspr. der Methode).
- Klassenhierarchie ist in der realen Welt nicht immer so klar (Kreis-Ellipse-Problem).
- Transparenz: Kontrollfluss nicht im Quelltext
- Ausführungseffizienz: OOP-Anwendungen benötigen häufig mehr Ressourcen (Laufzeit, Speicher, Energie) als prozedurale Formulierungen.
- Programmiereffizienz: Kleine Anwendungen sind oft **COL** schneller prozedural programmiert.

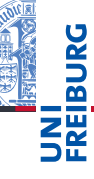

[Motivation](#page-1-0)

[Was ist OOP?](#page-2-0) [Welche Konzepte](#page-3-0) sind wichtig?

[Vor- und Nachteile](#page-9-0)

[OOP: Erste](#page-11-0) Schritte in Python

[Vererbung](#page-21-0)

[Ein bisschen](#page-37-0) **GUI** 

# <span id="page-11-0"></span>2 [OOP: Erste Schritte in Python](#page-11-0)

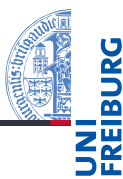

### [Motivation](#page-1-0)

[OOP: Erste](#page-11-0) Schritte in Python

[Klassendefinition](#page-12-0)

Instanzen[erzeugung](#page-13-0)

[Methoden](#page-15-0)

[Ein Beispiel: Der](#page-19-0) Kreis

## [Vererbung](#page-21-0)

[Ein bisschen](#page-37-0) **GUI** 

- [Klassendefinition](#page-12-0) ٠
- [Instanzenerzeugung](#page-13-0) П
- [Methoden](#page-15-0) п
- [Ein Beispiel: Der Kreis](#page-19-0) m.

## <span id="page-12-0"></span>Python-Interpreter

```
>>> class MyClass:
... pass # nur notwendig für leere Klasse!
...
>>> MyClass
<class '__main__.MyClass'>
>>> int
<class 'int'>
```
- $\blacksquare$  Neue Klassen werden mit der class-Anweisung eingeführt (Konvention: CamelCase-Namen).
	- Beachte: Wie bei Funktionsdefinitionen mit def werden die class-Anweisung ausgeführt. D.h. wenn man sie in einer bedingten Anweisung unterbringt, werden sie u.U. nicht ausgeführt!
	- Sehen ähnlich aus wie Typen (und sind tatsächlich solche)

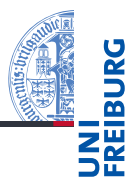

## [Motivation](#page-1-0)

[OOP: Erste](#page-11-0) Schritte in Python

### [Klassendefinition](#page-12-0)

Instanzen[erzeugung](#page-13-0)

[Methoden](#page-15-0)

[Ein Beispiel: Der](#page-19-0) Kreis

## [Vererbung](#page-21-0)

[Ein bisschen](#page-37-0) **GUI** 

# <span id="page-13-0"></span>Erzeugung von Instanzen

[Motivation](#page-1-0) [OOP: Erste](#page-11-0) Schritte in Python [Klassendefinition](#page-12-0) Instanzen[erzeugung](#page-13-0) [Methoden](#page-15-0) [Ein Beispiel: Der](#page-19-0) Kreis [Vererbung](#page-21-0) [Ein bisschen](#page-37-0) **GUI** [Zusammen](#page-45-0)fassung

■ Eine Instanz einer Klasse wird erzeugt, indem man die Klasse wie eine Funktion aufruft. Python-Interpreter >>> class MyClass: ... pass ... >>> instance1 = MyClass() >>> instance1 <\_\_main\_\_.MyClass object at 0x101ac51d0> >>> instance2 = MyClass() >>> instance1 is instance2 False >>> instance1 == instance2

False

■ Alle erzeugten Instanzen sind untereinander nicht-identisch und ungleich!

6. Dezember 2016 B. Nebel – [Info I](#page-0-0) 16 / 52

# Instanzen sind dynamische Strukturen/Records

Instanzen verhalten sich wie Records/Strukturen, denen man *dynamisch* neue Attribute zuordnen kann.

## Python-Interpreter

```
>>> class Circle:
... pass
...
>>> my circle = Circle()
>>> my circle.radius = 5
>>> 2 * 3.14 * my circle. radius31.4
```
- D.h. man kann jeder Instanz dynamisch neue Attribute zuordnen – jede Instanz stellt einen eignen Namensraum dar, auf den wir mit der Punktnotation zugreifen.
- Wie wir für alle Instanzen einer Klasse die selben Attribute erzeugen, sehen wir gleich.

6. Dezember 2016 B. Nebel – [Info I](#page-0-0) 17 / 52

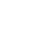

[Motivation](#page-1-0) [OOP: Erste](#page-11-0) Schritte in Python

[Klassendefinition](#page-12-0)

Instanzen[erzeugung](#page-13-0)

[Methoden](#page-15-0)

[Ein Beispiel: Der](#page-19-0) Kreis

[Vererbung](#page-21-0)

[Ein bisschen](#page-37-0) **GUI** 

<span id="page-15-0"></span>Methoden werden als Funktionen innerhalb von Klassen definiert (mit def).

## Python-Interpreter

```
>>> class Circle:
... def area(self):
... return (self.radius * self.radius *
... 3.14159)
...
```

```
\gg c = Circle()
```
Den ersten Parameter einer Methode nennt man per Konvention self – dies ist *die Instanz/das Objekt*.

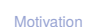

[OOP: Erste](#page-11-0) Schritte in Python

[Klassendefinition](#page-12-0)

Instanzen[erzeugung](#page-13-0)

[Methoden](#page-15-0)

[Ein Beispiel: Der](#page-19-0) Kreis

[Vererbung](#page-21-0)

[Ein bisschen](#page-37-0) **GUI** 

Methoden können aufgerufen werden: Python-Interpreter

```
>>> class Circle:
      def area(self):
... return (self.radius * self.radius *
... 3.14159)
...
\gg c = Circle(); c.radius = 1
>>> Circle.area(c)
3.14159
\gg c. area()
3.14159
```
- über den Klassennamen (dann muss das self-Argument m. angegeben werden), oder
- normal über den Instanzen-Namen (dann wird die Instanz m. implizit übergeben).

**[Motivation](#page-1-0)** [OOP: Erste](#page-11-0) Schritte in Python [Klassendefinition](#page-12-0) Instanzen[erzeugung](#page-13-0) [Methoden](#page-15-0) [Ein Beispiel: Der](#page-19-0) Kreis [Vererbung](#page-21-0) [Ein bisschen](#page-37-0) **GUI** [Zusammen](#page-45-0)fassung

6. Dezember 2016 B. Nebel – [Info I](#page-0-0) 19 / 52

Um für alle Instanzen einer Klasse die gleichen Attribute zu haben, werden diese normalerweise in der init -Methode eingeführt, die bei der Erzeugung der Instanz aufgerufen wird.

## Python-Interpreter

```
>>> class Circle:
       def __init (self, rad):
... self.radius = rad
...
\gg circle = Circle(22)>>> circle.radius
22\gg circle.radius = 1
>>> circle.radius
1
```
## [Motivation](#page-1-0)

[OOP: Erste](#page-11-0) Schritte in Python

[Klassendefinition](#page-12-0)

Instanzen[erzeugung](#page-13-0)

### [Methoden](#page-15-0)

[Ein Beispiel: Der](#page-19-0) Kreis

[Vererbung](#page-21-0)

[Ein bisschen](#page-37-0) **GUI** 

- 
- Die spezielle Methode mit dem Namen \_\_init\_\_ wird aufgerufen, wenn die Instanz erzeugt wird. In dieser Methode "erzeugt" man die Attribute durch Zuweisungen.

## Python-Interpreter

```
>>> class Circle:
      def __init (self, radius=1):
... self.radius = radius
...
\gg circle = Circle(5)
```
- Beachte: Alle Attribute sind öffentlich zugreifbar!
- Beachte: Auch bei Methoden-Definitionen sind benannte und Default-Parameter möglich!
- Beachte: Attributnamen und Parameternamen von Methoden gehören zu verschiedenen Namensräumen.

[Motivation](#page-1-0)

[OOP: Erste](#page-11-0) Schritte in Python

[Klassendefinition](#page-12-0)

Instanzen[erzeugung](#page-13-0)

### [Methoden](#page-15-0)

[Ein Beispiel: Der](#page-19-0) Kreis

[Vererbung](#page-21-0)

[Ein bisschen](#page-37-0) **GUI** 

# <span id="page-19-0"></span>Ein Kreis ...

## circle.py

```
class Circle:
 def init (self, x=0, y=0, radius=1):
   self.x = xself.y = yself.radius = radius
```

```
def area(self):
  return self.radius * self.radius * 3.14
```

```
def size_change(self, percent):
  self.radius *= (percent / 100)
```

```
def move(self, xchange=0, ychange=0):
 self.x += xchangeself.y += ychange
```
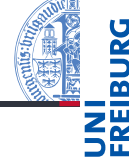

## **[Motivation](#page-1-0)** [OOP: Erste](#page-11-0) Schritte in Python [Klassendefinition](#page-12-0) Instanzen[erzeugung](#page-13-0) [Methoden](#page-15-0) [Ein Beispiel: Der](#page-19-0) Kreis [Vererbung](#page-21-0) [Ein bisschen](#page-37-0)

[Zusammen](#page-45-0)fassung

**GUI** 

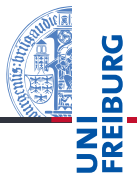

[OOP: Erste](#page-11-0) Schritte in Python

```
Klassendefinition
```
Instanzen[erzeugung](#page-13-0)

[Methoden](#page-15-0)

[Ein Beispiel: Der](#page-19-0) Kreis

[Vererbung](#page-21-0)

[Ein bisschen](#page-37-0) **GUI** 

```
Python-Interpreter
>>> c = Circle(x=1, y=2, radius=5)\gg c.area()
78.5
>>> c.size_change(50)
\gg c.area()
19.625
>>> c.move(xchange=10, ychange=20)
>> (c.x, c.y)(11, 22)
```
# <span id="page-21-0"></span>3 [Vererbung](#page-21-0)

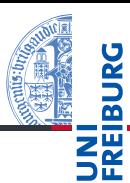

## ■ [2D-Objekte](#page-23-0) [Überschreiben und Erweitern](#page-25-0) m. [Quadrate und Rechtecke](#page-29-0) п [Datenkapselung](#page-30-0) п [Noch einmal Quadrate](#page-32-0) п [Klassenvariablen](#page-35-0)

## [Motivation](#page-1-0) [OOP: Erste](#page-11-0) Schritte in Python

## [Vererbung](#page-21-0)

[2D-Objekte](#page-23-0) [Überschreiben und](#page-25-0) Erweitern [Quadrate und](#page-29-0) Rechtecke [Datenkapselung](#page-30-0) [Noch einmal](#page-32-0) Quadrate [Klassenvariablen](#page-35-0) [Ein bisschen](#page-37-0)

**GUI** 

# Weitere Objekte

. . .

- Wir wollen jetzt noch andere geometrische Figuren einführen, wie Rechtecke, Quadrate, Dreiecke, Ellipsen,
- Diese haben Gemeinsamkeiten (alle haben eine Position in der Ebene) und es gibt Unterschiede (Kreis: Radius, Rechteck: Seiten)
- So etwas kann gut in einer Klassenhierarchie dargestellt werden

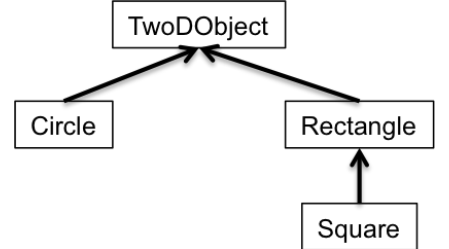

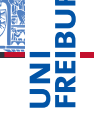

[Motivation](#page-1-0) [OOP: Erste](#page-11-0) Schritte in Python

## [Vererbung](#page-21-0)

[2D-Objekte](#page-23-0) [Überschreiben und](#page-25-0) Erweitern [Quadrate und](#page-29-0) **Rechtecke** [Datenkapselung](#page-30-0) [Noch einmal](#page-32-0) Quadrate [Klassenvariablen](#page-35-0)

[Ein bisschen](#page-37-0) **GUI** 

# <span id="page-23-0"></span>2D-Objekte

- Allen Objekten gemeinsam ist, dass sie eine Position in der Ebene haben.
- Diese will man ggfs. auch drucken und verändern können.

```
geoclasses.py (1)
```

```
class TwoDObject:
 def init (self, x=0, y=0):
   self.x = xself.y = ydef move(self, xchange=0, ychange=0):
   self.x += xchangeself.y += ychange
```

```
def print pos(self):
  print(self.x, self.y)
```
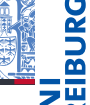

**[Motivation](#page-1-0)** 

[OOP: Erste](#page-11-0) Schritte in Python

## [Vererbung](#page-21-0)

```
2D-Objekte
```
[Überschreiben und](#page-25-0) Erweitern

[Quadrate und](#page-29-0) Rechtecke

[Datenkapselung](#page-30-0)

[Noch einmal](#page-32-0) Quadrate

[Klassenvariablen](#page-35-0)

[Ein bisschen](#page-37-0) **GUI** 

Jetzt können wir Kreise als eine Spezialisierung von 2D-Objekten einführen und die zusätzlichen und geänderten Attribute und Methoden angeben:

```
geoclasses.py (2)
```

```
class Circle(TwoDObject):
 def init (self, x=0, y=0, radius=1):
   self.radius = radius
   self.x = xself.y = ydef area(self):
```
return self.radius \* self.radius \* 3.14

```
def size change(self, percent):
  self.radius *= (percent / 100)
```
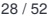

**[Motivation](#page-1-0)** [OOP: Erste](#page-11-0) Schritte in Python [Vererbung](#page-21-0) [2D-Objekte](#page-23-0) [Überschreiben und](#page-25-0) Erweitern [Quadrate und](#page-29-0) Rechtecke [Datenkapselung](#page-30-0) [Noch einmal](#page-32-0) Quadrate [Klassenvariablen](#page-35-0) [Ein bisschen](#page-37-0) **GUI** [Zusammen](#page-45-0)fassung

# <span id="page-25-0"></span>Überschreiben versus Erweitern

- Bei der Vererbung kommen weitere Attribute und Methoden hinzu.
- Vorhandene Methoden können überschrieben werden (Beispiel: \_\_init\_\_).
- Oft ist es besser, sie zu erweitern und von der Funktionialität der Methode in der Superklasse Gebrauch zu machen.

```
geoclasses.py (3)
```

```
class Circle1(TwoDObject):
 def init (self, x=0, y=0, radius=1):
   self.radius = radius
   TwoDObject.__init__(self, x, y)
```
[Motivation](#page-1-0)

[OOP: Erste](#page-11-0) Schritte in Python

## [Vererbung](#page-21-0)

[2D-Objekte](#page-23-0)

### [Überschreiben und](#page-25-0) Erweitern

[Quadrate und](#page-29-0) **Rechtecke** [Datenkapselung](#page-30-0) [Noch einmal](#page-32-0) Quadrate [Klassenvariablen](#page-35-0)

```
Ein bisschen
GUI
```
[Zusammen](#page-45-0)fassung

## Beachte: Hier wird die Methode über den Klassennamen aufgerufen.

6. Dezember 2016 B. Nebel – [Info I](#page-0-0) 29 / 52

Super!

- Es wird explizit die Methode der aktuellen Superklasse aufgerufen. Wenn sich die Hierarchie ändert (z.B. auch nur der Name der Superklasse), muss beim Methodenaufruf nachgebessert werden.
- Stattdessen automatisch die Superklasse bestimmen:

```
geoclasses.py (4)
```

```
class Circle2(TwoDObject):
 def init (self, x=0, y=0, radius=1):
   self.radius = radius
   super(). init (x, y)
```
Beachte: Die Parameterkonventionen müssen bekannt sein oder man muss mit \*\*kwlist arbeiten.

```
\blacksquare Tatsächlich ist super() umstritten:
  http://rhettinger.wordpress.com/2011/05/26/
  super-considered-super/
```
6. Dezember 2016 B. Nebel – [Info I](#page-0-0) 30 / 52

[Motivation](#page-1-0) [OOP: Erste](#page-11-0) Schritte in Python [Vererbung](#page-21-0) [2D-Objekte](#page-23-0) [Überschreiben und](#page-25-0) Erweitern [Quadrate und](#page-29-0) **Rechtecke** [Datenkapselung](#page-30-0) [Noch einmal](#page-32-0) Quadrate [Klassenvariablen](#page-35-0) [Ein bisschen](#page-37-0) **GUI** [Zusammen](#page-45-0)fassung

■ Und weiter geht es mit Rechtecken

self.width  $*=$  (percent / 100)

```
geoclasses.py (5)
```

```
class Rectangle(TwoDObject):
  def __init_(self, x=0, y=0, height=1, width=1):
    self.height = height
    self. width = widthsuper(). init (x, y)def area(self):
    return height * width
  def size change(self, percent):
    self.height *= (percent / 100)
```
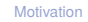

[OOP: Erste](#page-11-0) Schritte in Python

## [Vererbung](#page-21-0)

```
2D-Objekte
```
[Überschreiben und](#page-25-0) Erweitern

[Quadrate und](#page-29-0) Rechtecke

[Datenkapselung](#page-30-0)

[Noch einmal](#page-32-0) Quadrate

[Klassenvariablen](#page-35-0)

[Ein bisschen](#page-37-0) **GUI** 

# Spielen mit 2D-Objekten

## Python-Interpreter

```
\Rightarrow \rightarrow \pm = TwoDObject(10,20)
>>> c = Circle(11, 22, 5)>>> r = \text{Rectangle}(100, 100, 20, 20)>>> c.print_pos()
(11, 22)>>> c.move(89,78); c.print_pos()
(100,100)
\gg t. area()
AttributeError: 'TwoDObject' object has no attribute
'area'
\gg r.area()
400
>>> r.size change(50); r.area()
100
```
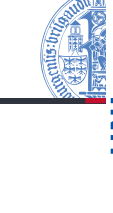

**[Motivation](#page-1-0)** [OOP: Erste](#page-11-0) Schritte in Python

## [Vererbung](#page-21-0)

[2D-Objekte](#page-23-0)

[Überschreiben und](#page-25-0) Erweitern

[Quadrate und](#page-29-0) Rechtecke

[Datenkapselung](#page-30-0)

[Noch einmal](#page-32-0) Quadrate

[Klassenvariablen](#page-35-0)

[Ein bisschen](#page-37-0) **GUI** 

<span id="page-29-0"></span>Ein Quadrat ist ein Spezialfall eines Rechtecks (jedenfalls ш im mathematischen Sinne).

```
geoclasses.py (6)
```

```
class Square(Rectangle):
  def _init_(self, x=0, y=0, side=1):
   super()._{-}init_(x, y, side, side)
```
- Was allerdings, wenn wir eine Square-Instanz ändern und z.B. dem height-Attribut einen neuen Wert zuweisen?
- $\rightarrow$  Die Instanz ist kein Quadrat mehrl
	- Allerdings haben wir hier auch auf interne  $(?)$  Attribute zugegriffen.
	- Was ist mit der Datenkapselung in Python?
	- Und würde Datenkapselung hier wirklich helfen?

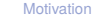

[OOP: Erste](#page-11-0) Schritte in Python

## [Vererbung](#page-21-0)

[2D-Objekte](#page-23-0) [Überschreiben und](#page-25-0) Erweitern

[Quadrate und](#page-29-0) Rechtecke

[Datenkapselung](#page-30-0) [Noch einmal](#page-32-0) Quadrate

[Klassenvariablen](#page-35-0)

[Ein bisschen](#page-37-0) **GUI** 

# <span id="page-30-0"></span>Datenkapselung in Python

- 
- Die Idee der Datenkapselung ist, dass die interne Implementation *nicht sichtbar* ist und nur über Methoden zugegriffen wird.
- In anderen OOP-Sprachen existieren Konzepte der Beschränkung wie private (sichtbar nur innerhalb der Klasse), protected (sichtbar in allen Subklassen), public (für jeden sichtbar).
- Python ist da liberal und vertraut darauf, dass die Nutzer vernünftig sind – was das Debuggen z.B. erheblich vereinfacht:
	- Attribute, die nicht mit Unterstrich beginnen, sind für alle sichtbar und modifizierbar.
	- Attribute, die mit einem Unterstrich beginnen, sind intern **COL** und sollten außerhalb nicht benutzt werden.
	- Attribute, die mit zwei Unterstrichen beginnen, sind *nicht direkt sichtbar*, da der Klassenname intern mit eingefügt wird (Namens-Massage).

6. Dezember 2016 B. Nebel – [Info I](#page-0-0) 34 / 52

[Klassenvariablen](#page-35-0) [Ein bisschen](#page-37-0) **GUI** 

[Motivation](#page-1-0) [OOP: Erste](#page-11-0) Schritte in Python [Vererbung](#page-21-0) [2D-Objekte](#page-23-0) [Überschreiben und](#page-25-0) Erweitern [Quadrate und](#page-29-0) **Rechtecke** [Datenkapselung](#page-30-0) [Noch einmal](#page-32-0) Quadrate

## geoclasses.py (7)

```
class TwoDObject1:
 def init (self, x=0, y=0):
   self. x = xself. y = y
```
## Python-Interpreter

```
\gg td = TwoDObject1(1,2)>> td. v2
>> td. xAttributeError: 'TwoDObject1' object has no attribute
'<sub>x'</sub>
>>> td. TwoDObject1 x
1
```
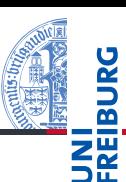

## **[Motivation](#page-1-0)** [OOP: Erste](#page-11-0) Schritte in Python

## [Vererbung](#page-21-0)

```
2D-Objekte
Überschreiben und
Erweitern
```

```
Quadrate und
Rechtecke
```
### [Datenkapselung](#page-30-0)

[Noch einmal](#page-32-0) Quadrate

[Klassenvariablen](#page-35-0)

[Ein bisschen](#page-37-0) **GUI** 

# <span id="page-32-0"></span>Ein Quadrat ist ein Quadrat ist ein . . .

- Ändern wir die Klassendefinitionen so ab, dass alle Instanzenvariablen einen oder zwei Unterstriche als erstes Zeichen haben (also nicht geändert werden sollen), so kann nur die Methode size change die Attribute ändern.
- $\rightarrow$  Ein als Quadrat eingeführtes Quadrat bleibt immer Quadrat!
	- Was, wenn man *Höhe* und *Breite* separat über Methoden ändern könnte: stretch\_height und stretch\_width?
- $\rightarrow$  Das Kreis-Ellipsen-Problem ist identisch mit dem *Quadrat-Rechteck-Problem*.
	- Verschiedene Lösungen sind denkbar. M.E. die "vernünftigste" ist, die beiden Methoden so zu überschreiben, dass jeweils auch der andere Wert geändert wird.

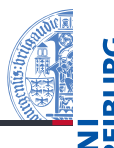

[Motivation](#page-1-0)

[OOP: Erste](#page-11-0) Schritte in Python

## [Vererbung](#page-21-0)

[2D-Objekte](#page-23-0) [Überschreiben und](#page-25-0) Erweitern

[Quadrate und](#page-29-0) **Rechtecke** 

[Datenkapselung](#page-30-0)

[Noch einmal](#page-32-0) Quadrate

[Klassenvariablen](#page-35-0)

[Ein bisschen](#page-37-0) **GUI** 

# geoclasses.py (8) class RectangleStretch(TwoDObject):  $def \_init \_$ ... def stretch height(self, percent): self. height  $*=$  (percent / 100.0) def stretch width(self, percent): self. width  $*=$  (percent / 100.0) class SquareStretch(RectangleStretch): def init ... def stretch height(self, percent): super().stretch\_height(percent)

# Rechtecke und Quadrate in friedlicher Koexistenz (1)

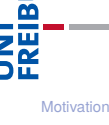

[OOP: Erste](#page-11-0) Schritte in Python

## [Vererbung](#page-21-0)

[2D-Objekte](#page-23-0) [Überschreiben und](#page-25-0) Erweitern

[Quadrate und](#page-29-0) **Rechtecke** 

[Datenkapselung](#page-30-0)

[Noch einmal](#page-32-0) Quadrate

[Klassenvariablen](#page-35-0)

[Ein bisschen](#page-37-0) **GUI** 

```
super().stretch width(percent)
```
# Rechtecke und Quadrate in friedlicher Koexistenz (2)

- Jetzt wird bei jedem Aufruf von stretch height und stretch\_width dafür gesorgt, dass die jeweils andere Seite auch geändert wird.
- Beachte: Es kann jetzt auch ein Rechteck geben, das gleiche Höhe und Breite hat! Es ist dann aber nur *zufällig* eine Quadrat. Ein als Quadrat erzeugtes Objekt wird *immer* ein Quadrat sein.
- Alternative Möglichkeit: Eine Instanz *könnte* sich je nachdem, ob die Seiten gleichlang sind oder nicht, dynamisch als Instanz von Rechteck oder Quadrat einordnen.
- Weitere Alternative: Rechtecke sind Subklassen von Quadraten, da sie mehr Eigenschaften besitzen.
- Die Verwirrung ensteht, da die Objekte ja nicht nur statische, unveränderliche Eigenschaften haben, sondern sich ändern: Wie verhält sich ein Quadrat? 6. Dezember 2016 B. Nebel – [Info I](#page-0-0) 38 / 52

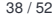

[Motivation](#page-1-0)

[OOP: Erste](#page-11-0) Schritte in Python

### [Vererbung](#page-21-0)

[2D-Objekte](#page-23-0) [Überschreiben und](#page-25-0) Erweitern

[Quadrate und](#page-29-0) **Rechtecke** 

[Datenkapselung](#page-30-0)

[Noch einmal](#page-32-0) Quadrate

[Klassenvariablen](#page-35-0)

[Ein bisschen](#page-37-0) **GUI** 

<span id="page-35-0"></span>Können auch Klassen Attribute besitzen? geoclasses.py (9) class TwoDObjectCount:  $counter = 0$ def  $_{\text{init}}$  (self, x=0, y=0): self  $x = x$  $self.y = y$ TwoDObjectCount.counter += 1

- $\rightarrow$  Variablen, die innerhalb des Klassenkörpers eingeführt werden, heißen Klassenattribute (oder statische Attribute) und sind (auch) in allen Instanzen (zum Lesen) sichtbar.
- Zum Schreiben müssen sie über den Klassennamen angesprochen werden.

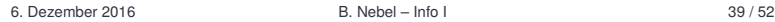

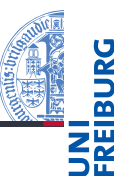

**[Motivation](#page-1-0)** [OOP: Erste](#page-11-0) Schritte in Python

## [Vererbung](#page-21-0)

```
2D-Objekte
Überschreiben und
Erweitern
Quadrate und
Rechtecke
```
[Datenkapselung](#page-30-0)

[Noch einmal](#page-32-0) Quadrate

### [Klassenvariablen](#page-35-0)

[Ein bisschen](#page-37-0) **GUI** 

# Klassenvariablen: Lesender und schreibender **Zugriff**

```
Motivation
                                                                                 OOP: Erste
                                                                                  Schritte in
                                                                                 Python
                                                                                  Vererbung
                                                                                  2D-Objekte
                                                                                  Überschreiben und
                                                                                  Erweitern
                                                                                  Quadrate und
                                                                                  Rechtecke
                                                                                  Datenkapselung
                                                                                  Noch einmal
                                                                                  Quadrate
                                                                                  Klassenvariablen
                                                                                  Ein bisschen
                                                                                  GUI
                                                                                  Zusammen-
                                                                                  fassung
Python-Interpreter
>>> TwoDObjectCount.counter
\Omega>>> t1 = TwoDObjectCount()
>>> TwoDObjectCount.counter
1
>>> t2 = TwoDObjectCount()
>>> t3 = TwoDObjectCount()
>>> TwoDObjectCount.counter
3
>>> t1.counter
3
>>> t1.counter = 111 # Neues Objekt-Attr. erzeugt!
>>> TwoDObjectCount.counter
3
```
# <span id="page-37-0"></span>4 [Ein bisschen GUI](#page-37-0)

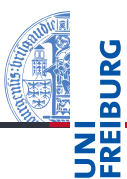

[Motivation](#page-1-0)

[OOP: Erste](#page-11-0) Schritte in Python

[Vererbung](#page-21-0)

[Ein bisschen](#page-37-0) GUI

- Jede moderne Programmiersprache bietet auf den normalen Desktoprechnen heute ein oder mehrere Grahpical User Interfaces an.
- In Python gibt es tkinter (integriert), PyGtk, wxWidget, PvQt. . . .
- Möglichkeit per Fenster und Mausinteraktion zu interagieren.
- Wir wollen jetzt einen kleinen Teil von tkinter kennen lernen, um unsere Geo-Objekte zu visualisieren.

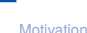

[OOP: Erste](#page-11-0) Schritte in Python

[Vererbung](#page-21-0)

[Ein bisschen](#page-37-0) **GUI** 

# Hello World

## Hello World

import tkinter as tk import sys

```
root = tk.Tk()lab = tk.Label(root, text="Hello World")
lab.pack()
```
## if "idlelib" not in sys.modules: root.mainloop()

- root wird das Wurzelobjekt, in das alle anderen Objekte hineinkommen.
- lab wird ein Label-Widget innerhalb des root-Obiekts erzeugt.
- Dann wird lab in seinem Elternfenster positioniert.
- Schließlich wird die Event-Schleife aufgerufen.

6. Dezember 2016 B. Nebel – [Info I](#page-0-0) 44 / 52

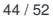

**[Motivation](#page-1-0)** [OOP: Erste](#page-11-0) Schritte in

Python

[Vererbung](#page-21-0)

[Ein bisschen](#page-37-0) **GUI** 

[OOP: Erste](#page-11-0) Schritte in Python

[Vererbung](#page-21-0)

[Ein bisschen](#page-37-0) **GUI** 

- $\blacksquare$  IDLE selbst ist mit Hilfe von tkinter implementiert worden.
- Deshalb muss man etwas vorsichtig sein, wenn man tkinter in IDLE entwickelt.
- Man sollte nicht (noch einmal) mainloop() aufrufen (dafür sorgt das if-Statement)
- Man sollte das Programm nicht beenden, da sonst tkinter mit beendet wird.

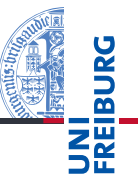

[Motivation](#page-1-0) [OOP: Erste](#page-11-0) Schritte in Python [Vererbung](#page-21-0) [Ein bisschen](#page-37-0) **GUI** [Zusammen](#page-45-0)fassung

## Canvas erzeugen

import tkinter as tk import sys

```
root = tk.Tk()cv = tk.Canvas(root, height=600, width=600)
cv.pack()
r1 = cv.create rectangle(100, 100, 200, 150, fill='green')o1 = cv.create oval(400,400,500,500,fill='red',width=3)
```
- $\blacksquare$  Ein Canvas ist eine Leinwand, auf der man "malen" kann.
- Darauf kann man dann verschiedene geometrische Figuren erzeugen.

 $\mathcal{L}_{\mathcal{A}}$ Im Unterschied zum mathematischen Koordinatensystem liegt der Nullpunkt bei Grafikdarstellungen immer oben links.

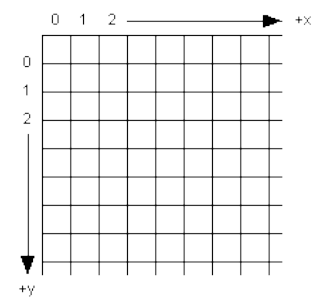

[Motivation](#page-1-0)

[OOP: Erste](#page-11-0) Schritte in Python

[Vererbung](#page-21-0)

[Ein bisschen](#page-37-0) GUI

[Zusammen](#page-45-0)fassung

Wie gewohnt gibt man (x,y)-Paare zur Bestimmung von  $\sim$ Punkten an.

# Einige Canvas-Methoden

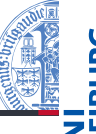

- $\blacksquare$  *canvas*.create line(x1, y1, x2, y2, \*\*kw) zeichnet eine Linie von (x1, y1) nach (x2, y2).
- $\blacksquare$  *canvas*.create rectangle(x1, y1, x2, y2, \*\*kw) zeichnet ein Rechteck mit oberer linker Ecke (x1, y1) und unterer rechter Ecke (x2, y2).
- $\blacksquare$  *canvas*.create\_oval(x1, y1, x2, y2, \*\*kw) zeichnet ein Oval innerhalb des Rechtecks geformt durch obere linke Ecke (x1, y1) und untere rechte Ecke (x2, y2).
- Alle create-Methoden liefern den Index des erzeugten Objekts.
- *canvas*.delete(i) löscht Objekt mit dem Index *i*.
- *canvas*.move(i, xdelta, ydelta) bewegt Objekt um xdelta und ydelta.
- *canvas*.update() erneuert die Darstellung auf dem Bildschirm (auch für andere Fenster möglich).

[Motivation](#page-1-0)

[OOP: Erste](#page-11-0) Schritte in Python

[Vererbung](#page-21-0)

[Ein bisschen](#page-37-0) **GUI** 

# Visualisierung

Wenn wir annehmen, dass die Objektpositionen unserer geometrischen Objekte immer der Schwerpunkt ist, dann könnte man den Kreis wie folgt definieren.

## Geoclasses visuell

```
class Circle(TwoDObject):
 def init (self, x=0, y=0, radius=1):
   self.radius = radius
   super() . _{init_(x, y)}self.index = cv.create oval(self.x-self.radius,
                                self.y-self.radius,
                                self.x+self.radius,
                                self.y+self.radius)
 def move(self, xchange=0, ychange=0):
   self.x += xchangeself.y += ychangecv.move(self.index, xchange, ychange)
```
<u>zሠ</u> **[Motivation](#page-1-0)** 

> [OOP: Erste](#page-11-0) Schritte in Python

[Vererbung](#page-21-0)

[Ein bisschen](#page-37-0) **GUI** 

# <span id="page-45-0"></span>5 [Zusammenfassung](#page-45-0)

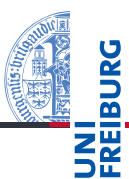

[Motivation](#page-1-0)

[OOP: Erste](#page-11-0) Schritte in Python

[Vererbung](#page-21-0)

[Ein bisschen](#page-37-0) GUI

# Zusammenfassung

- Objekt-orientierte Programmierung ist ein wichtiges  $\sim$ **Programmierparadigma**
	- Ein Problem wird zerlegt in seine Objekte und die **The State** Interaktionen zwischen den Objekten.
	- Klassen sind die "Baupläne" für die Instanzen.
	- Methoden sind Funktionen, die innerhalb der Klasse definiert werden, und als ersten Parameter immer self besitzen sollten.
	- $\blacksquare$  Attribute werden innerhalb der  $\blacksquare$  init -Methode initialisiert.
	- Klassen können in einer Vererbungshierarchie angeordnet werden.
	- Es gibt auch Klassenattribute.

[Motivation](#page-1-0)

[OOP: Erste](#page-11-0) Schritte in Python

[Vererbung](#page-21-0)

[Ein bisschen](#page-37-0) **GUI**